# **ИНСТРУКЦИЯ**

В этой инструкции будут даны основные советы по подготовке макета к печати и созданию PDF.

### Параметры документа

#### Размер

1

Выставляйте размер страницы равный формату готовой продукции.

#### Ориентация страниц

Все страницы в документе должны иметь одинаковую (книжную или альбомную) ориентацию. Многостраничные документы должны содержать все страницы в одном файле.

#### Вылеты

Значение вылетов (Bleeds) для документа не должно быть неньше 2 мм.

#### Цветовая модель

CMYK.

#### Безопасная зона

С помощью направляющих создайте зону внутри обрезного формата изделия, отступив от края 3 мм. Не размещайте важные объекты, такие как текст и логотипы, за пределами этой зоны.

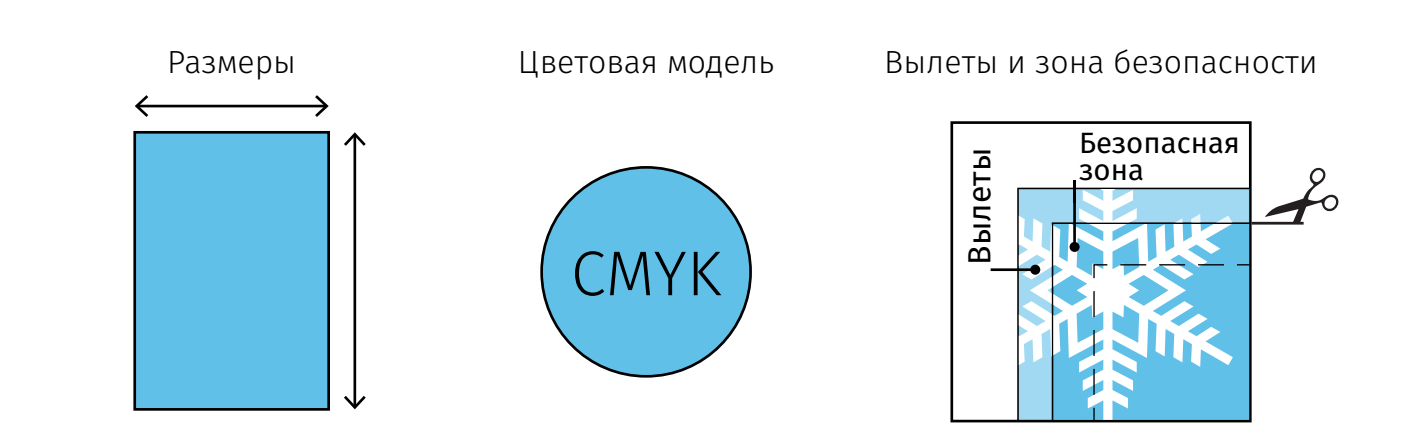

### Размещение объектов

#### Фоновые изображения и иллюстрации

Все изображения, печатаемые до края листа без полей, должны выходить за границы обрезного формата не меньше, чем на 2 мм.

#### Текст и логотипы

Текст, логотипы и другие важные элементы размещайте в «Зоне безопасности» не ближе 3мм от обрезного формата.

#### Метки реза

2

Не рисуйте метки реза и не используйте их при экспорте в PDF

#### Макет

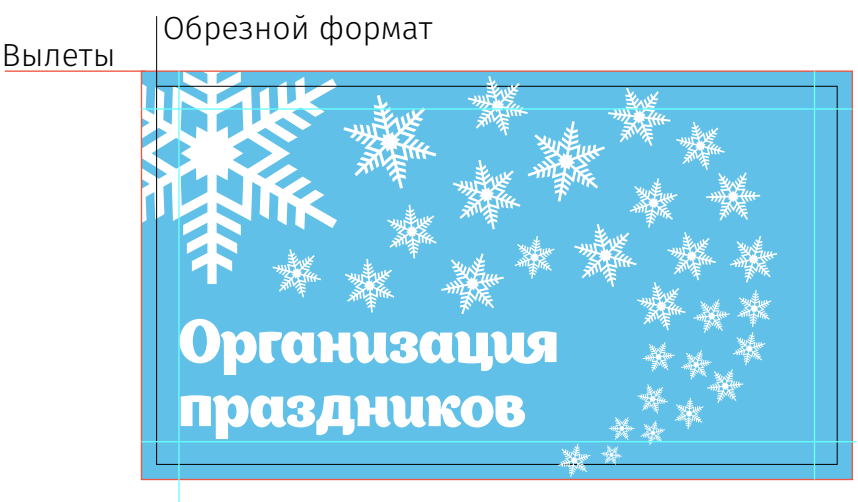

Зона безопасности

#### Готовое изделие

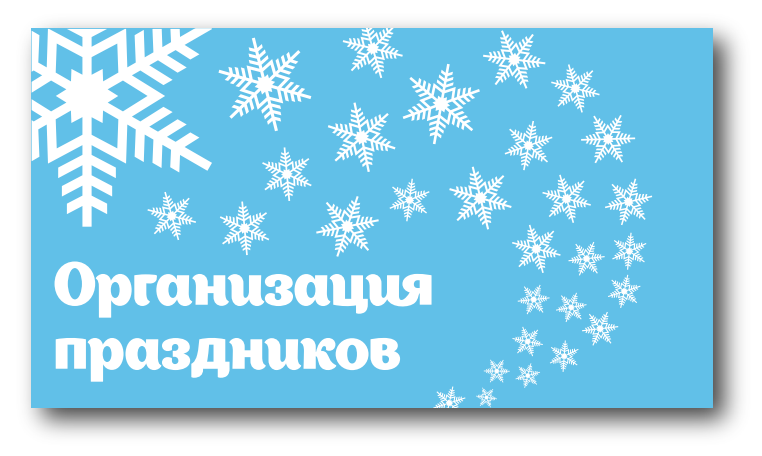

## Параметры объектов

#### Разрешение и цвет растров

Рекомендуемое для печати разрешение — 300 Dpi. Цветовая модель — CMYK.

#### Черный цвет

3

Черный текст следует красить в одну черную краску. Крупные заголовки и большие черные области составным черным цветом 60%C, 40%M, 40%Y, 100%K.

#### Суммарная красочность

Сумма красок векторных и растровых изображений (%Cyan+ %Magenta+ %Yelow+ %Black) не должна превышать 300% с учетом способа их наложения.

#### Толщина линий

Линии толщиной менее 0,5 pt желательно печатать в одну краску. Линии толщиной менее 0,05 pt не пропечатываются.

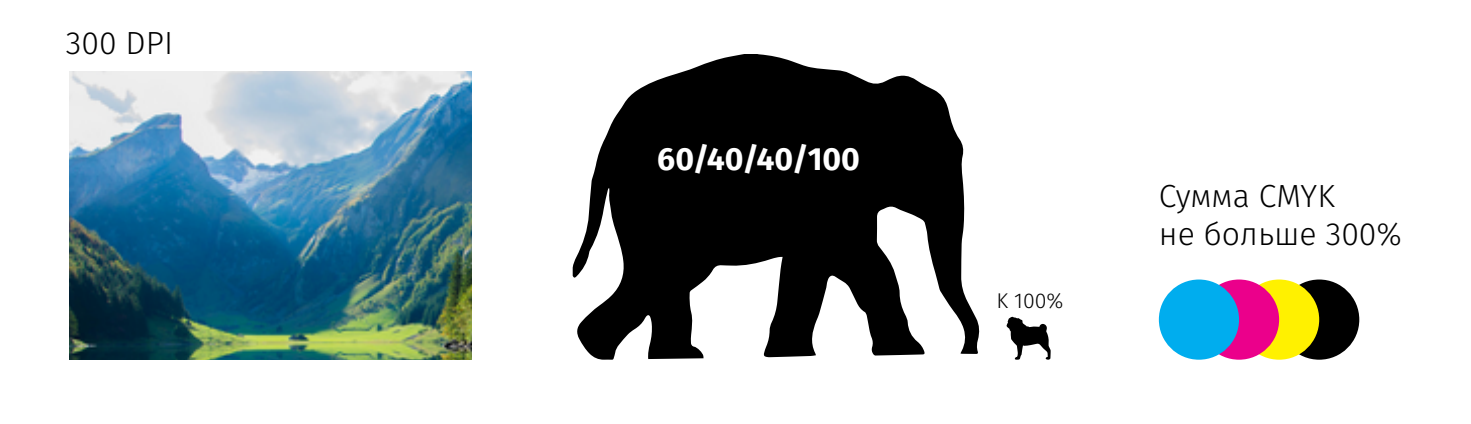

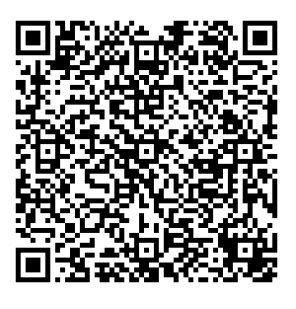

Избежать ошибок помогут шаблоны, которые можно скачать на нашем сайте *www.printype.ru* Остались вопросы? Позвоните нам. +7 (495) 951-6444 info@рrintype.ru

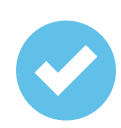

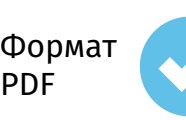

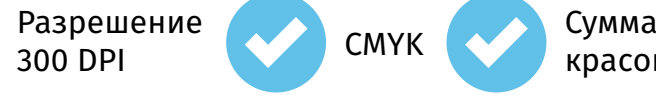

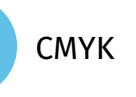

красок 300%

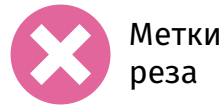

# **Экспорт в PDF.**

PDF — основной формат в котором нам бы хотелось получать ваши макеты. Именно из PDF отправляется на печать любой файл в нашей типографии. Приведенные ниже параметры (на примере программы Adobe Illustrator) позволяют минимизировать риски и получить оптимальное качество готовой продукции.

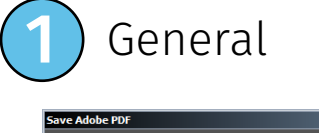

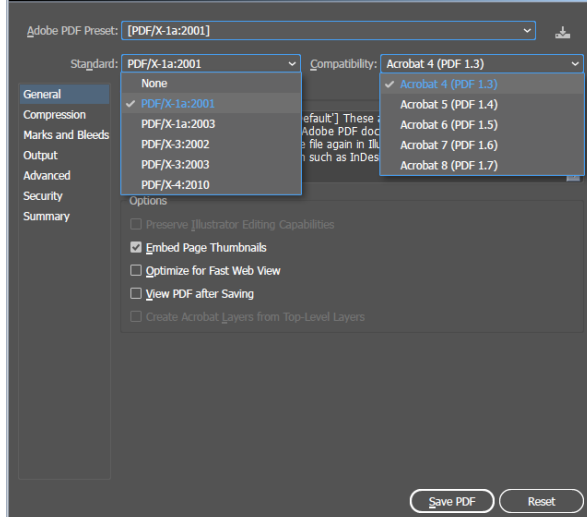

Во вкладке Adobe PDF Preset выберите [PDF/X-1a:2001]. Значения Standard и Comatbility будут заданы автоматически, как показано на картинке.

Если у вас нет такой предустановки, то выставите значения Standard и Comatbility вручную.

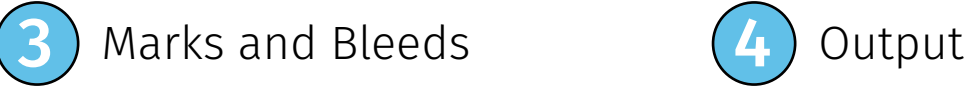

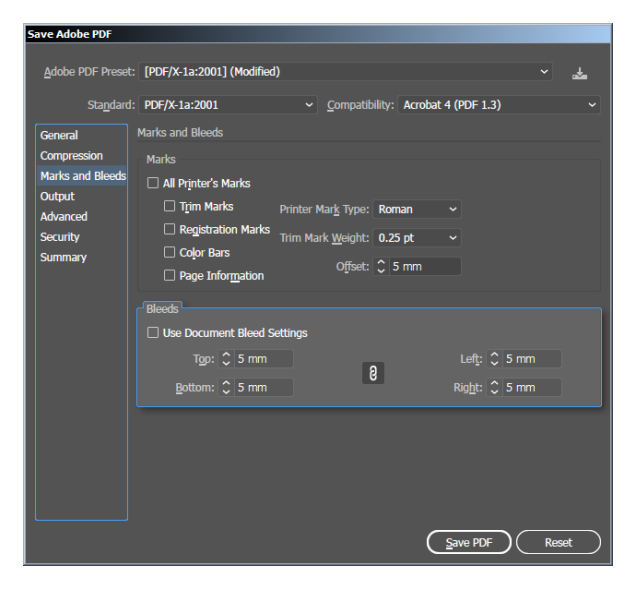

Этот параметр отвечает за размер вылетов именно в PDF файле и мы предлагаем установить его значение на 5мм.

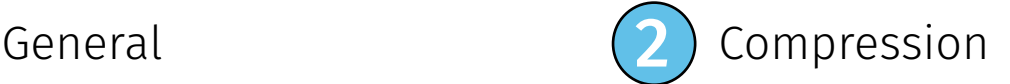

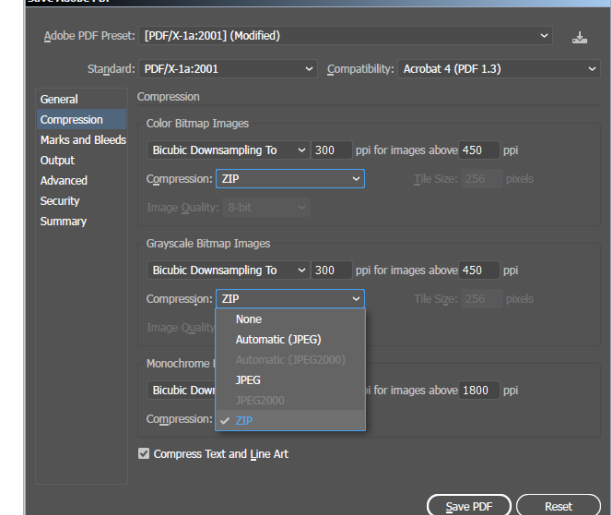

В этой вкладке необходимо изменить параметр Compression на значение ZIP. По умолчанию будет выставлена JPG компрессия.

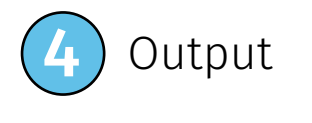

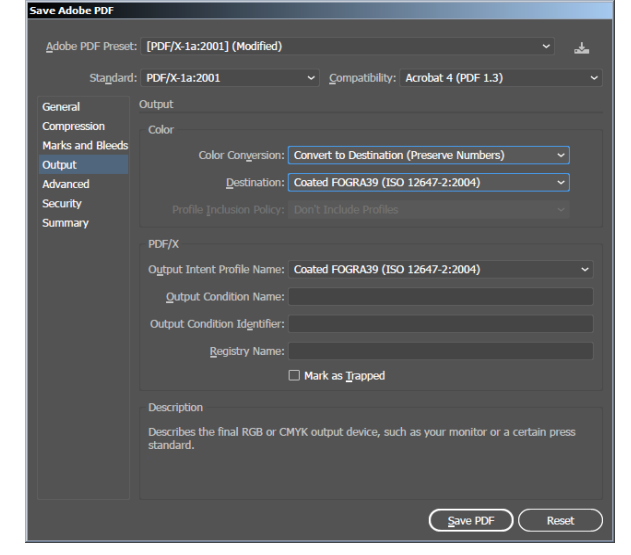

Установите значения в этой вкладке, как показано на изображении выше.